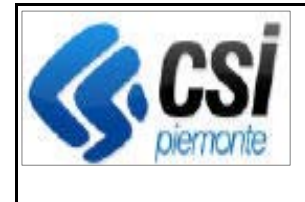

F501-SIGOP-VAR-22.0.0- V01 - Note operative.docx

Pag. 1 di 3

**SIGOP Versione 22.0.0 (Rilascio del 24/05/2024)** 

# **1. AUTORIZZAZIONE**

**1.1.[Controlli superamento disponibilità decreto] Approva Simulazione Decreto:** 

**Evolutiva:** lo sforamento della disponibilità per simulazione imposta il campo "Note" come obbligatorio.

#### **1.2.[Decreto: modifica calcoli "Saldo mese" e "Importo Impegnato"] Approva Simulazione Decreto:**

**Evolutiva:** il "Saldo del mese" e l'"Importo impegnato" (che vengono mostrati nella finestra di Popup dei "Capitoli di Spesa presenti del Decreto") devono ora essere così ricavati:

1) "Saldo mese": calcolato come attualmente ma con la differenza che l'importo relativo ai Decreti contabilizzati deve contemplare l'importo lordo anziché il netto.

2) "Importo Impegnato": calcolato come attualmente ma con la differenza che l'importo impegnato relativo ai Decreti da contabilizzare deve contemplare l'importo lordo anziché il netto.

#### **1.3.[Decreto: modifica calcoli "Saldo mese" e "Importo Impegnato"] Autorizzazione revisore AP:**

**Evolutiva:** il "Saldo del mese" e l'"Importo impegnato" (che vengono mostrati nella finestra di Popup dei "Capitoli di Spesa presenti del Decreto") devono ora essere così ricavati:

1) "Saldo mese": calcolato come attualmente ma con la differenza che l'importo relativo ai Decreti contabilizzati deve contemplare l'importo lordo anziché il netto.

2) "Importo Impegnato": calcolato come attualmente ma con la differenza che l'importo impegnato relativo ai Decreti da contabilizzare deve contemplare l'importo lordo anziché il netto.

# **2. ESECUZIONE**

# **2.1.[Controlli superamento disponibilità decreto] Autorizza Revisore AP:**

**Evolutiva:** in caso di superamento disponibilità residua su uno o più partitari viene mostrato a video un messaggio di errore specifico e, in aggiunta, il campo-video "Note" diventerà obbligatorio.

# **2.2.[Controlli superamento disponibilità decreto] Autorizza Responsabile AP:**

**Evolutiva:** i valori di disponibilità residua vengono salvati sul DB al momento dell'autorizzazione del Responsabile A.P.

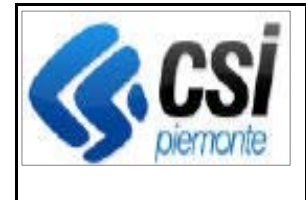

in caso di superamento disponibilità residua su uno o più partitari viene mostrato a video un messaggio di errore specifico ed, in aggiunta, il campo-video "Note" diventerà obbligatorio.

# **2.3.[Controlli superamento disponibilità decreto] Autorizza Revisore EP:**

**Evolutiva:** in caso di superamento disponibilità residua su uno o più partitari viene mostrato a video un messaggio di errore specifico e, in aggiunta, il campo-video "Note" diventerà obbligatorio.

# **2.4.[Controlli superamento disponibilità decreto] Autorizza Responsabile EP:**

**Evolutiva:** in caso di superamento disponibilità residua su uno o più partitari viene mostrato a video un messaggio di errore specifico e, in aggiunta, il campo-video "Note" diventerà obbligatorio.

# **2.5.[Controlli superamento disponibilità decreto] Dettaglio Decreto:**

**Evolutiva:** modificata la visualizzazione dei campi-video "Disponibilità Fondi". Se il decreto si trova in stato "Autorizzato da Responsabile A.P" o successivi, la "Disponibilità Fondi" mostrata a video sarà quella che il decreto aveva nel momento in cui è stato Autorizzato dal Responsabile A.P., altrimenti la disponibità sarà quella calcolata al momento come ad oggi.

# **3. DEBITORI**

# **3.1.[Condizionalità rafforzata] Nuovo servizio API-REST:**

**Nuova:** Nuovo servizio API-REST di esposizione dati sul registro debitori per il procedimento ECON - Condizionalità rafforzata.

#### **3.2.[Rendiconto Trimestrale Debiti]: Procedura di calcolo del Rendiconto Trimestrale Debiti:**

**Evolutiva:** Evolutive alla procedura.

# **3.3.Funzione "Modifica Interventi di una Domanda del Debito Originale":**

**Correttiva:** corretto il problema per cui mostrava un messaggio di errore nel caso in cui l'utente poneva a 0 il debito Capitale o Interesse di un Intervento.

# **3.4.[Schede di Credito: gestione delle rettifiche finanziarie da decisioni UE] Dettaglio della Scheda di Credito:**

**Evolutiva:** aggiunta la visualizzazione di un alert (un simbolo rosso di fianco al Tipo di Rettifica della scheda) nel caso il sistema rilevi un problema di congruenza tra il Tipo di Rettifica della Scheda e i Capitoli di Rettifica dei Debiti.

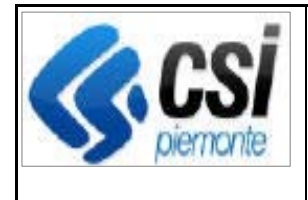

#### **3.5.[Schede di Credito: gestione delle rettifiche finanziarie da decisioni UE] Modifica della Scheda di Credito:**

**Evolutiva:** nel caso la Scheda sia sottoposta a rettifica, allora nella schermata di modifica della Scheda l'utente potrà eventualmente modificare anche i seguenti campi: "Tipo di rettifica"; "Importo di rettifica"; "Data di rettifica".

# **4. CONTABILITA'**

### **4.1.[Visualizzazioni Contabili: Situazione partitari] Selezione multipla dei Partitari:**

**Evolutiva:** Aggiunta la possibilità di selezionare elementi multipli per il filtro "Partitario". In caso di selezione multipla di Partitari, l'estrazione dei dati sarà suddivisa in sezioni riportanti dati specifici per ogni partitario selezionato.

#### **4.2.[Visualizzazioni Contabili: Elenco movimenti contabili] Selezione multipla delle Causali di Movimento:**

**Evolutiva:** Aggiunta la possibilità di selezionare elementi multipli per il filtro "Causale Movimento".

In caso di selezione multipla di Causali di Movimento, l'estrazione dei dati sarà raggruppata anche per le causali di movimento selezionate.

#### **4.3.Check list della rendicontazione Mensile T104:**

**Correttiva:** Corretta anomalia nella check list della rendicontazione Mensile T104 del fondo FEAGA (mostrava schermata di errore).

#### **4.4.Check list della rendicontazione Trimestrale FEASR2:**

**Correttiva:** corretto il problema per cui l'importo totale della check list era errato (segnalazione della mail di Servetti del <16/04/2024 20:41>, oggetto "FEASR 2014-2020- CORREZIONE CK LIST TRIMESTRALE":)

#### **4.5.Report "Elenco T2 dei movimenti per Capitolo":**

**Correttiva:** Corretta anomalia segnalata nella mail di Servetti del <17/04/2024 16:28>, oggetto "REPORT T2 - ERRATO TOTALI"